## **Inhaltsverzeichnis**

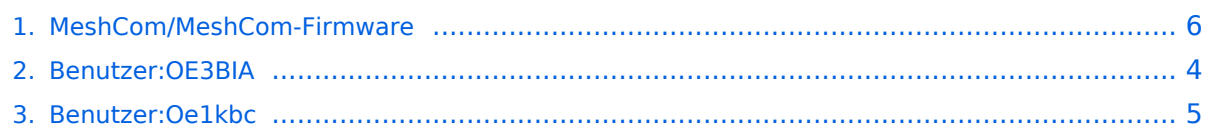

### **MeshCom/MeshCom-Firmware**

Versionen filternAusklappenEinklappen Bis Datum:

[Markierungs-](https://wiki.oevsv.at/wiki/Spezial:Markierungen)Filter:

#### Versionen anzeigen

Zur Anzeige der Änderungen einfach die zu vergleichenden Versionen auswählen und die Schaltfläche "Gewählte Versionen vergleichen" klicken.

- (Aktuell) = Unterschied zur aktuellen Version, (Vorherige) = Unterschied zur vorherigen Version
- $\bullet$  Uhrzeit/Datum = Version zu dieser Zeit, Benutzername/IP-Adresse des Bearbeiters, K = Kleine Änderung

([neueste](#page-5-0) | älteste) Zeige [\(jüngere 250](#page-5-0) | ältere 250) [\(20](#page-5-0) | [50](#page-5-0) | [100](#page-5-0) | [250](#page-5-0) | [500](#page-5-0))

#### Gewählte

[AktuellVorherige21:10, 9. Dez. 2021](#page-5-0)

[OE3BIA](#page-3-0) [Diskussion](https://wiki.oevsv.at/w/index.php?title=Benutzer_Diskussion:OE3BIA&action=view) [Beiträge](https://wiki.oevsv.at/wiki/Spezial:Beitr%C3%A4ge/OE3BIA) 1.183 Bytes +306 Bytes Neuer Abschnitt →MeshCom Firmware (Beta) [Markierung](https://wiki.oevsv.at/wiki/Spezial:Markierungen): 2017-Quelltext-Bearbeitung

AktuellVorherige12:36, 9. Dez. 2021

[Oe1kbc](#page-4-0) [Diskussion](https://wiki.oevsv.at/w/index.php?title=Benutzer_Diskussion:Oe1kbc&action=view) [Beiträge](https://wiki.oevsv.at/wiki/Spezial:Beitr%C3%A4ge/Oe1kbc) 877 Bytes -1 Byte [Markierung:](https://wiki.oevsv.at/wiki/Spezial:Markierungen) [Visuelle Bearbeitung](https://wiki.oevsv.at/w/index.php?title=Project:VisualEditor&action=view)

AktuellVorherige12:35, 9. Dez. 2021

[Oe1kbc](#page-4-0) [Diskussion](https://wiki.oevsv.at/w/index.php?title=Benutzer_Diskussion:Oe1kbc&action=view) [Beiträge](https://wiki.oevsv.at/wiki/Spezial:Beitr%C3%A4ge/Oe1kbc) 878 Bytes +57 Bytes [Markierung](https://wiki.oevsv.at/wiki/Spezial:Markierungen): [Visuelle Bearbeitung](https://wiki.oevsv.at/w/index.php?title=Project:VisualEditor&action=view) AktuellVorherige21:48, 7. Dez. 2021

[Oe1kbc](#page-4-0) [Diskussion](https://wiki.oevsv.at/w/index.php?title=Benutzer_Diskussion:Oe1kbc&action=view) [Beiträge](https://wiki.oevsv.at/wiki/Spezial:Beitr%C3%A4ge/Oe1kbc) 821 Bytes +23 Bytes [Markierung](https://wiki.oevsv.at/wiki/Spezial:Markierungen): [Visuelle Bearbeitung](https://wiki.oevsv.at/w/index.php?title=Project:VisualEditor&action=view) AktuellVorherige21:53, 6. Dez. 2021

[Oe1kbc](#page-4-0) [Diskussion](https://wiki.oevsv.at/w/index.php?title=Benutzer_Diskussion:Oe1kbc&action=view) [Beiträge](https://wiki.oevsv.at/wiki/Spezial:Beitr%C3%A4ge/Oe1kbc) K 798 Bytes +51 Bytes [Markierung:](https://wiki.oevsv.at/wiki/Spezial:Markierungen) 2017-Quelltext-Bearbeitung AktuellVorherige21:49, 6. Dez. 2021

[Oe1kbc](#page-4-0) [Diskussion](https://wiki.oevsv.at/w/index.php?title=Benutzer_Diskussion:Oe1kbc&action=view) [Beiträge](https://wiki.oevsv.at/wiki/Spezial:Beitr%C3%A4ge/Oe1kbc) 747 Bytes **+707 Bytes** [Markierung](https://wiki.oevsv.at/wiki/Spezial:Markierungen): [Visuelle Bearbeitung](https://wiki.oevsv.at/w/index.php?title=Project:VisualEditor&action=view)

AktuellVorherige21:21, 6. Dez. 2021

# **BlueSpice4**

[Oe1kbc](#page-4-0) [Diskussion](https://wiki.oevsv.at/w/index.php?title=Benutzer_Diskussion:Oe1kbc&action=view) [Beiträge](https://wiki.oevsv.at/wiki/Spezial:Beitr%C3%A4ge/Oe1kbc) 40 Bytes +40 Bytes Die Seite wurde neu angelegt: "\_HIDETITLE\_\_\_NOTOC\_\_\_NODISCUSSION\_" [Markierung](https://wiki.oevsv.at/wiki/Spezial:Markierungen): 2017-Quelltext-Bearbeitung Gewählte

(neueste | älteste) Zeige (jüngere 250 | ältere 250) (20 | 50 | 100 | 250 | 500)

## <span id="page-3-0"></span>**Benutzer:OE3BIA: Versionsgeschichte**

Versionen filternAusklappenEinklappen Bis Datum:

[Markierungs-](https://wiki.oevsv.at/wiki/Spezial:Markierungen)Filter:

Versionen anzeigen

Zur Anzeige der Änderungen einfach die zu vergleichenden Versionen auswählen und die Schaltfläche "Gewählte Versionen vergleichen" klicken.

- (Aktuell) = Unterschied zur aktuellen Version, (Vorherige) = Unterschied zur vorherigen Version
- $\bullet$  Uhrzeit/Datum = Version zu dieser Zeit, Benutzername/IP-Adresse des Bearbeiters, K = Kleine Änderung

([neueste](#page-3-0) | älteste) Zeige [\(jüngere 250](#page-3-0) | ältere 250) [\(20](#page-3-0) | [50](#page-3-0) | [100](#page-3-0) | [250](#page-3-0) | [500](#page-3-0))

[Aktuell](#page-3-0)Vorherige [21:03, 9. Dez. 2021](#page-3-0)

[OE3BIA](#page-3-0) [Diskussion](https://wiki.oevsv.at/w/index.php?title=Benutzer_Diskussion:OE3BIA&action=view) [Beiträge](https://wiki.oevsv.at/wiki/Spezial:Beitr%C3%A4ge/OE3BIA) 8 Bytes +8 Bytes create user page

([neueste](#page-3-0) | älteste) Zeige [\(jüngere 250](#page-3-0) | ältere 250) [\(20](#page-3-0) | [50](#page-3-0) | [100](#page-3-0) | [250](#page-3-0) | [500](#page-3-0))

## <span id="page-4-0"></span>**Benutzer:Oe1kbc: Versionsgeschichte**

Versionen filternAusklappenEinklappen Bis Datum:

[Markierungs-](https://wiki.oevsv.at/wiki/Spezial:Markierungen)Filter:

Versionen anzeigen

Zur Anzeige der Änderungen einfach die zu vergleichenden Versionen auswählen und die Schaltfläche "Gewählte Versionen vergleichen" klicken.

- (Aktuell) = Unterschied zur aktuellen Version, (Vorherige) = Unterschied zur vorherigen Version
- $\bullet$  Uhrzeit/Datum = Version zu dieser Zeit, Benutzername/IP-Adresse des Bearbeiters, K = Kleine Änderung
- AktuellVorherige [09:07, 21. Okt. 2021](#page-4-0)

[Oe1kbc](#page-4-0) [Diskussion](https://wiki.oevsv.at/w/index.php?title=Benutzer_Diskussion:Oe1kbc&action=view) [Beiträge](https://wiki.oevsv.at/wiki/Spezial:Beitr%C3%A4ge/Oe1kbc) 8 Bytes +8 Bytes create user page

### <span id="page-5-0"></span>**MeshCom/MeshCom-Firmware: Versionsgeschichte**

Versionen filternAusklappenEinklappen Bis Datum:

[Markierungs-](https://wiki.oevsv.at/wiki/Spezial:Markierungen)Filter:

Versionen anzeigen

Zur Anzeige der Änderungen einfach die zu vergleichenden Versionen auswählen und die Schaltfläche "Gewählte Versionen vergleichen" klicken.

- (Aktuell) = Unterschied zur aktuellen Version, (Vorherige) = Unterschied zur vorherigen Version
- $\bullet$  Uhrzeit/Datum = Version zu dieser Zeit, Benutzername/IP-Adresse des Bearbeiters, K = Kleine Änderung

([neueste](#page-5-0) | älteste) Zeige [\(jüngere 250](#page-5-0) | ältere 250) [\(20](#page-5-0) | [50](#page-5-0) | [100](#page-5-0) | [250](#page-5-0) | [500](#page-5-0))

#### Gewählte

[AktuellVorherige21:10, 9. Dez. 2021](#page-5-0)

[OE3BIA](#page-3-0) [Diskussion](https://wiki.oevsv.at/w/index.php?title=Benutzer_Diskussion:OE3BIA&action=view) [Beiträge](https://wiki.oevsv.at/wiki/Spezial:Beitr%C3%A4ge/OE3BIA) 1.183 Bytes +306 Bytes Neuer Abschnitt →MeshCom Firmware (Beta) [Markierung](https://wiki.oevsv.at/wiki/Spezial:Markierungen): 2017-Quelltext-Bearbeitung

AktuellVorherige12:36, 9. Dez. 2021

[Oe1kbc](#page-4-0) [Diskussion](https://wiki.oevsv.at/w/index.php?title=Benutzer_Diskussion:Oe1kbc&action=view) [Beiträge](https://wiki.oevsv.at/wiki/Spezial:Beitr%C3%A4ge/Oe1kbc) 877 Bytes -1 Byte [Markierung:](https://wiki.oevsv.at/wiki/Spezial:Markierungen) [Visuelle Bearbeitung](https://wiki.oevsv.at/w/index.php?title=Project:VisualEditor&action=view)

AktuellVorherige12:35, 9. Dez. 2021

[Oe1kbc](#page-4-0) [Diskussion](https://wiki.oevsv.at/w/index.php?title=Benutzer_Diskussion:Oe1kbc&action=view) [Beiträge](https://wiki.oevsv.at/wiki/Spezial:Beitr%C3%A4ge/Oe1kbc) 878 Bytes +57 Bytes [Markierung](https://wiki.oevsv.at/wiki/Spezial:Markierungen): [Visuelle Bearbeitung](https://wiki.oevsv.at/w/index.php?title=Project:VisualEditor&action=view) AktuellVorherige21:48, 7. Dez. 2021

[Oe1kbc](#page-4-0) [Diskussion](https://wiki.oevsv.at/w/index.php?title=Benutzer_Diskussion:Oe1kbc&action=view) [Beiträge](https://wiki.oevsv.at/wiki/Spezial:Beitr%C3%A4ge/Oe1kbc) 821 Bytes +23 Bytes [Markierung](https://wiki.oevsv.at/wiki/Spezial:Markierungen): [Visuelle Bearbeitung](https://wiki.oevsv.at/w/index.php?title=Project:VisualEditor&action=view) AktuellVorherige21:53, 6. Dez. 2021

[Oe1kbc](#page-4-0) [Diskussion](https://wiki.oevsv.at/w/index.php?title=Benutzer_Diskussion:Oe1kbc&action=view) [Beiträge](https://wiki.oevsv.at/wiki/Spezial:Beitr%C3%A4ge/Oe1kbc) K 798 Bytes +51 Bytes [Markierung:](https://wiki.oevsv.at/wiki/Spezial:Markierungen) 2017-Quelltext-Bearbeitung AktuellVorherige21:49, 6. Dez. 2021

[Oe1kbc](#page-4-0) [Diskussion](https://wiki.oevsv.at/w/index.php?title=Benutzer_Diskussion:Oe1kbc&action=view) [Beiträge](https://wiki.oevsv.at/wiki/Spezial:Beitr%C3%A4ge/Oe1kbc) 747 Bytes **+707 Bytes** [Markierung](https://wiki.oevsv.at/wiki/Spezial:Markierungen): [Visuelle Bearbeitung](https://wiki.oevsv.at/w/index.php?title=Project:VisualEditor&action=view)

AktuellVorherige21:21, 6. Dez. 2021

# **BlueSpice4**

[Oe1kbc](#page-4-0) [Diskussion](https://wiki.oevsv.at/w/index.php?title=Benutzer_Diskussion:Oe1kbc&action=view) [Beiträge](https://wiki.oevsv.at/wiki/Spezial:Beitr%C3%A4ge/Oe1kbc) 40 Bytes +40 Bytes Die Seite wurde neu angelegt: "\_HIDETITLE\_\_\_NOTOC\_\_\_NODISCUSSION\_" [Markierung](https://wiki.oevsv.at/wiki/Spezial:Markierungen): 2017-Quelltext-Bearbeitung Gewählte

(neueste | älteste) Zeige (jüngere 250 | ältere 250) (20 | 50 | 100 | 250 | 500)